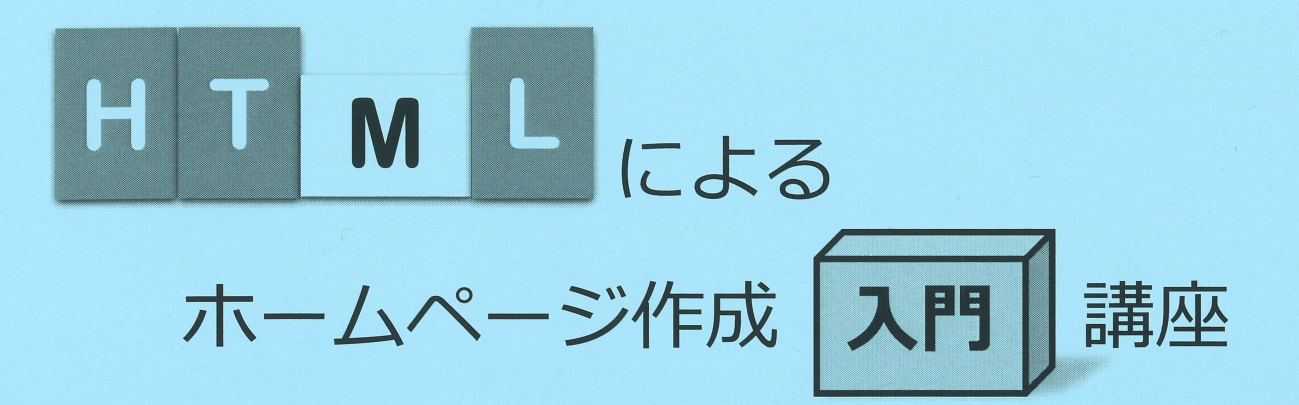

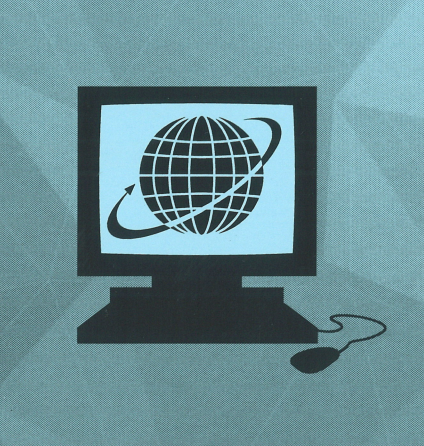

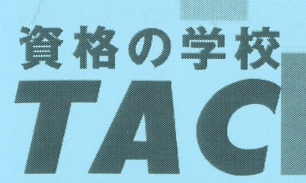

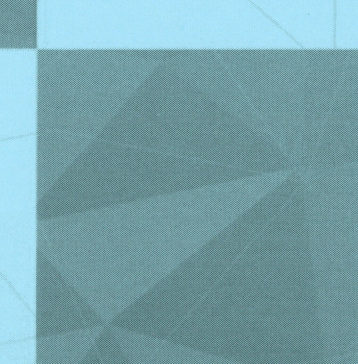

# はじめに

・本書は「HTML によるホームページ作成入門講座」のために作成されたものです。

・ホームページ作成は、通常「ドメインの取得」からはじまり、設計→作成の手順で 進行し、完成したホームページは、サーバーにアップロードして「公開」されま す。今回の講義は、「Web ページの作成」部分の学習となります。

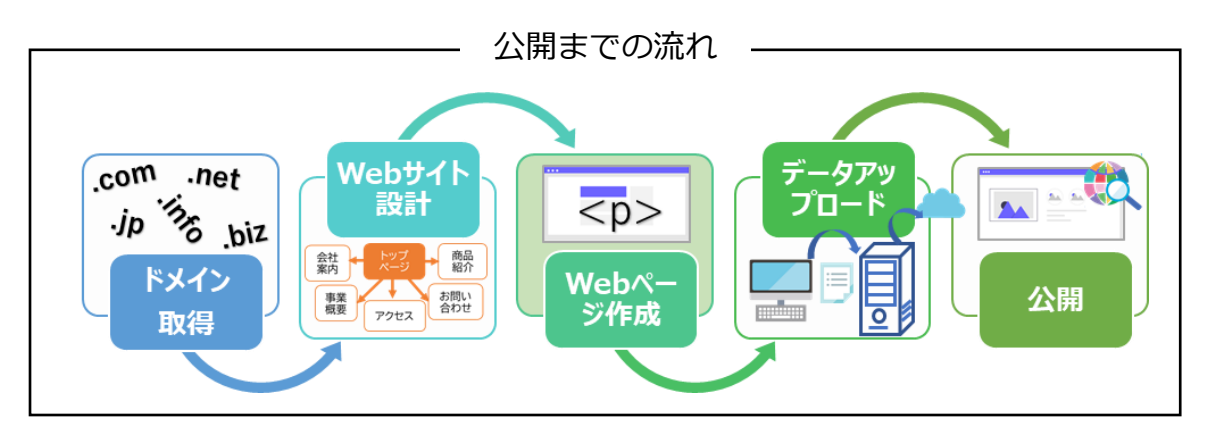

※環境によっては、画面の表示が異なる場合や、機能が操作できない場合があります。

## **目 次**

## $\Diamond$  HTML によるホームページ入門  $\Diamond$

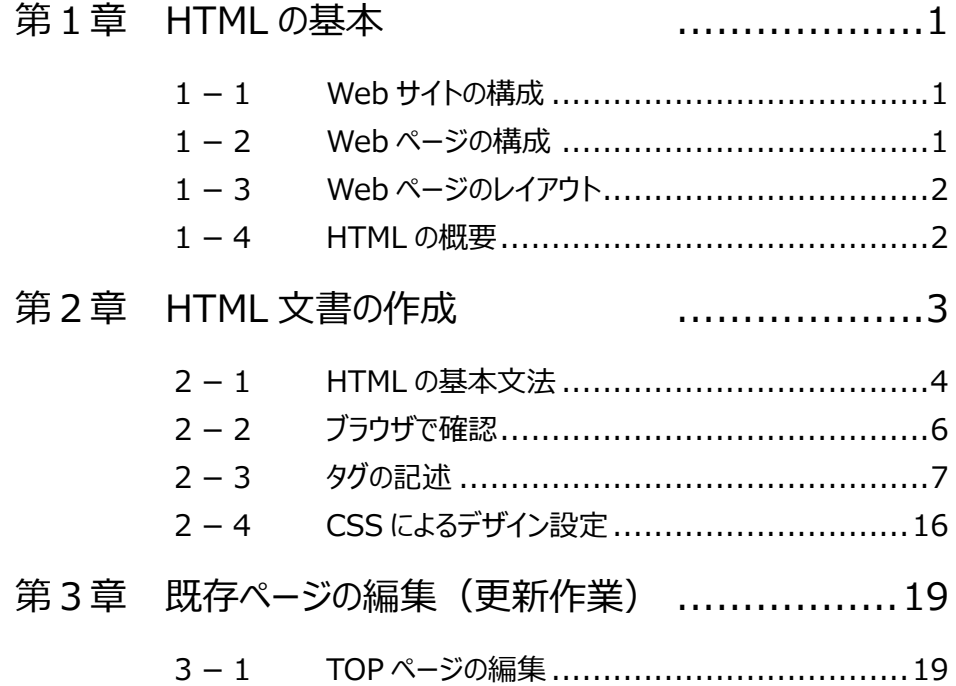

### 操作5 見出し

見出しを指定するタグを入力しましょう。

### **<h1>~</h1>**

<h>タグは見出しを意味するタグです。文章の構成に合わせて<h1>タグから<h6>タグまで設 定できます。<h1>タグが大見出しになり、以下数字が大きくなるにしたがって、下位の小見出 しという意味になります。

①「お知らせ」の前に<h1>タグ、後に</h1>タグを記述しましょう。

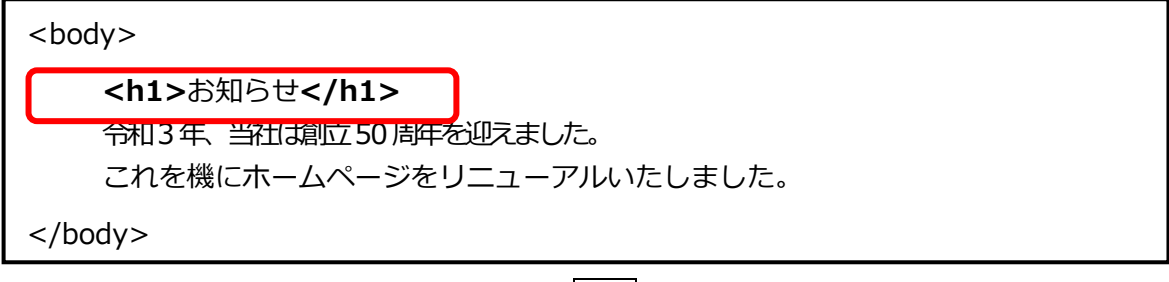

2 上書き保存をし、ブラウザに切り替えて | F5 | キーを押して更新します。

**「お知らせ」が、大見出しに設定されます。**

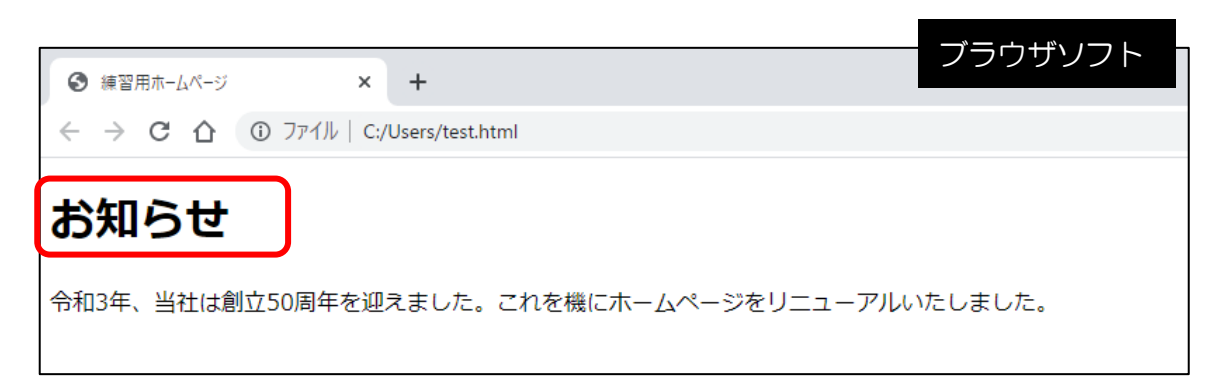

### One Point: **見出しの指定**

<h1>の指定をした見出しは文字の大きさが大きくなり、自動改行されます。ま た、見出しの数字が小さくなるにしたがって文字が細く小さくなりますが、<h> タグは文字の大きさを指定するものではありません。また、ブラウザにより文字 の大きさの割合は異なります。文字の大きさやデザインは CSS を使用して指定 します。

### 操作6 段落と改行

段落と改行を表すタグを入力しましょう。

### **<p>~</p>**

HTML における段落は、文章のひとかたまりを段落として表します。 <p>タグ~</p>タグで囲まれた文字列は 1 つの段落であることを示します。

#### **<br>**

改行を行うためのタグです。終了タグはありません。

① 下記のように文章を<p>タグで囲み、<br>タグを追加します。

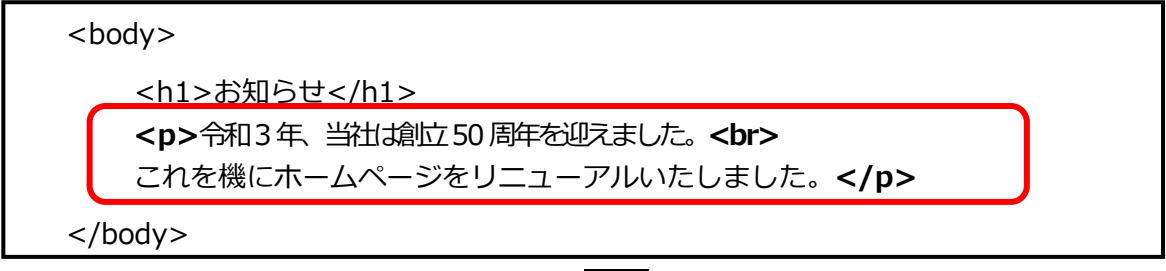

2 上書き保存をし、ブラウザに切り替えて F5 キーを押して更新します。

#### **<br>の位置で改行されます。**

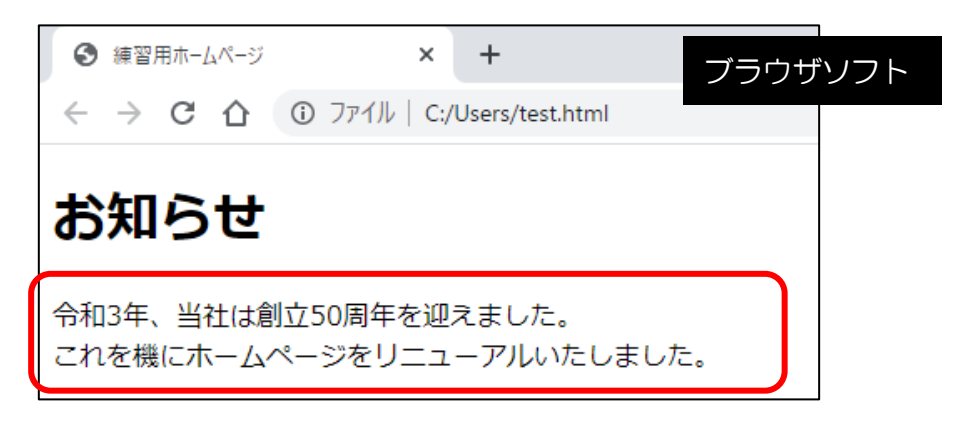

### One Point: **改行の意味**

<br>タグは、文章を明示的に改行するために使用します。改行することにより ユーザーの環境(パソコンやブラウザ)によって行間等が変わるため、レイアウ トを取る為の理由で使用することはありません。文章を見やすくするための余 白等のレイアウトは CSS を使用して指定します。